## **BUKU MANUAL APLIKASI**

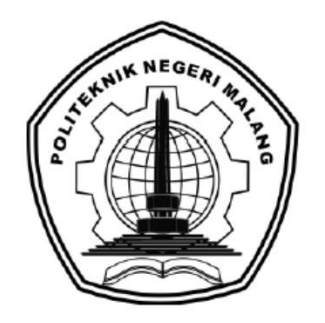

# **IDENTIFIKASI INSTANSI TERKAIT PADA LAYANAN ASPIRASI DAN PENGADUAN** *ONLINE* **RAKYAT DI SITUS LAPOR! MENGGUNAKAN**  *RECURRENT NEURAL NETWORK*

Oleh: Nur Khozin NIM 1741723012

**JURUSAN TEKNOLOGI INFORMASI POLITEKNIK NEGERI MALANG 2020**

### **KATA PENGANTAR**

<span id="page-1-0"></span>Dengan mengucap puji syukur kehadirat Allah SWT, karena atas limpahan rahmat & hidayah-Nya, penulis dapat menyelesaikan buku manual untuk dengan judul:

**"Identifikasi Instansi Terkait pada Layanan Aspirasi dan Pengaduan Online Rakyat di Situs Lapor! Menggunakan Recurrent Neural Network"**.

Dalam buku manual ini berisi bagaimana tahapan yang dilakukan dalam desain dan implementasi klasifikasi teks. Tahapan tersebut mulai dari spesifikasi perangkat komputer yang digunakan sampai implementasi dan pengujian metode klasifikasi teks . Mudah-mudahan dengan mempelajari buku manual ini diharapkan dapat memberikan tambahan ilmu pengetahuan bagi pembaca dan penelitian dalam bidang sistem cerdas.

Pada kesempatan ini penulis menyampaikan rasa terima kasih yang sebesarbesarnya kepada Yth.

- 1. Bapak Drs. Awan Setiawan, MMT., selaku Direktur di Politeknik Negeri Malang.
- 2. Bapak Erfan Rohadi, ST., M.Eng. Ph.D, selaku Kepala P2M Politeknik Negeri Malang.
- 3. Bapak Rudy Ariyanto, ST., M.Cs., selaku ketua jurusan Teknologi Informasi
- 4. Bapak Imam Fahrur Rozi, ST., MT., selaku ketua program studi Teknik Informatika sekaligus Pembimbing I Skripsi.
- 5. Ibu Vivi Nur Wijayaningrum, S.Kom., M.Kom., selaku Pembimbing II Skripsi.
- 6. Seluruh dosen Teknik Informatika Politeknik Negeri Malang yang telah memberikan banyak ilmu yang bermanfaat semala masa perkuliahan.

Penulis menyadari bahwa buku manual ini masih jauh dari kesempurnaan. Akhir kata, semoga dengan terselesaikannya buku manual ini akan memberikan perubahan dan perbaikan ke arah yang lebih baik bagi dunia pendidikan, khususnya di Politeknik Negeri Malang.

Malang, Juni 2020

Penulis

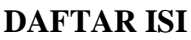

<span id="page-2-0"></span>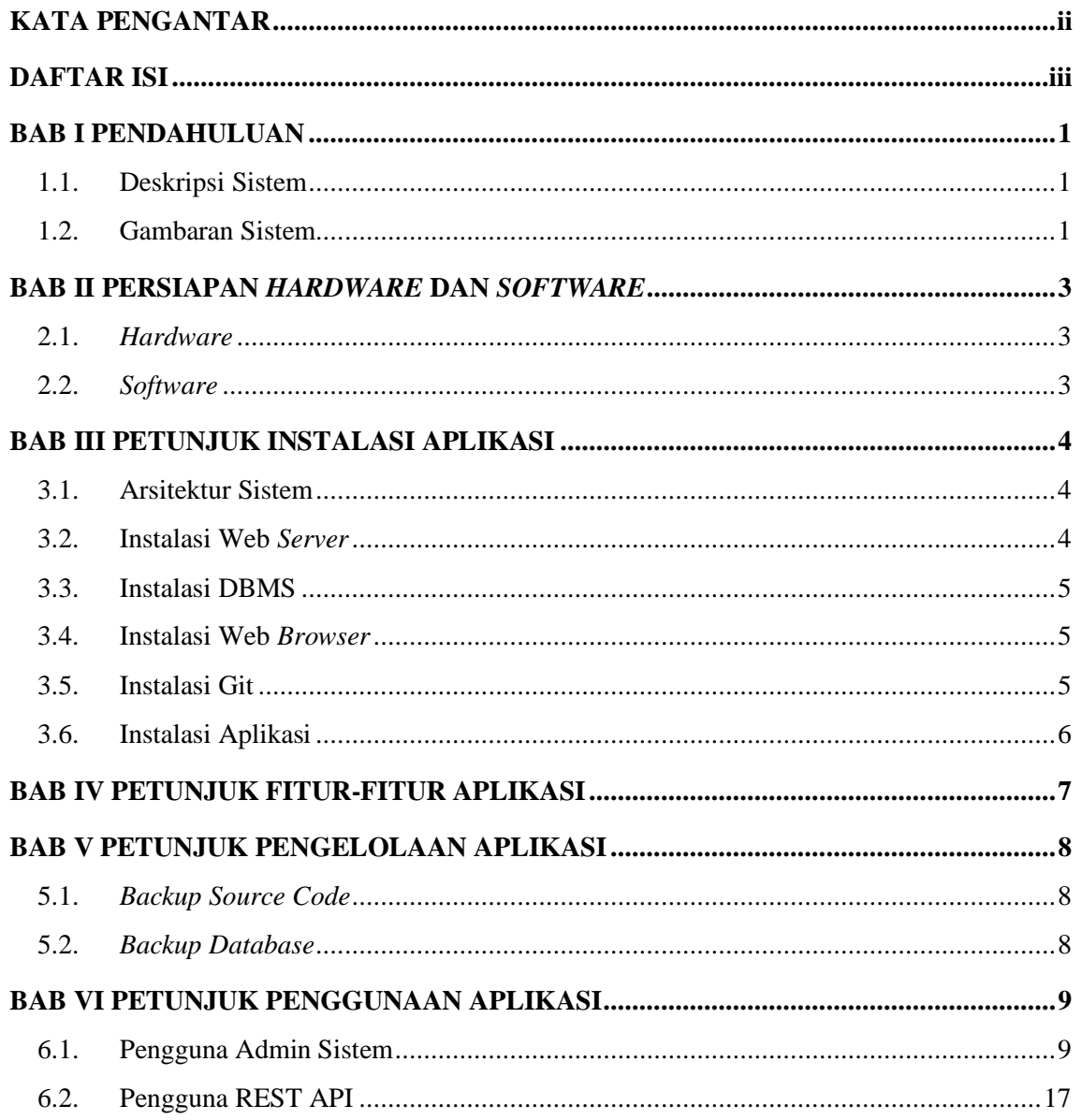

#### **BAB I PENDAHULUAN**

#### <span id="page-3-1"></span><span id="page-3-0"></span>**1.1. Deskripsi Sistem**

Klasifikasi teks atau kategorisasi teks merupakan proses yang secara otomatis menempatkan dokumen teks ke dalam suatu kategori berdasarkan isi dari teks tersebut. Dalam system ini, klasifikasi teks digunakan untuk klasifikasi atau mengidentifikasi teks laporan masyarakat berdasarkan instansi berwenang, klasifikasi dilakukan sebelum proses verifikasi data laporan masyarakat yang masuk dan diharapkan dapat mempercepat proses verifikasi setiap laporan yang akan di disposisikan oleh admin pengelola sistem pengaduan masyarakat.

### <span id="page-3-2"></span>**1.2. Gambaran Sistem**

Dalam sistem ini di mulai dari pengambilan data laporan masyarakat yang terdapat pada halaman laporan situs LAPOR! dengan melakukan *web scraping*, data tersebut akan dipilah oleh admin dan dijadikan sebagai *dataset* dalam pembentukan model klasifikasi. Dalam proses pembentukan model klasifikasi akan dilakukan *preprocessing* terlebih dahulu. Di dalam proses *preprocessing* terdapat beberapa tahapan, diantaranya *case folding*, *tokenizing*, *stemming, filtering*. Kemudian data akan dibagi menjadi data latih dan data uji. Untuk data latih akan dilakukan perhitungan menggunakan metode LSTM RNN untuk menghasilkan model klasifikasi, sedangkan data uji digunakan untuk mengetahui tingkat akurasi dari model klasifikasi yang dihasilkan oleh metode LSTM RNN tersebut. Setelah menemukan model klasifikasi yang baik menggunakan evaluasi pengujian *f-measure*, model klasifikasi akan dapat digunakan oleh sistem SP4N LAPOR!, yaitu dengan melakukan *request* REST API pada sistem dengan membawa sebuah parameter teks laporan masyarakat, maka sistem akan memberikan respon berupa klasifikasi teks laporan masyarakat tersebut berdasarkan instansi atau lembaga atau departemen terkait, untuk ilustrasi gambaran sistem terdapat pada Gambar 1.1.

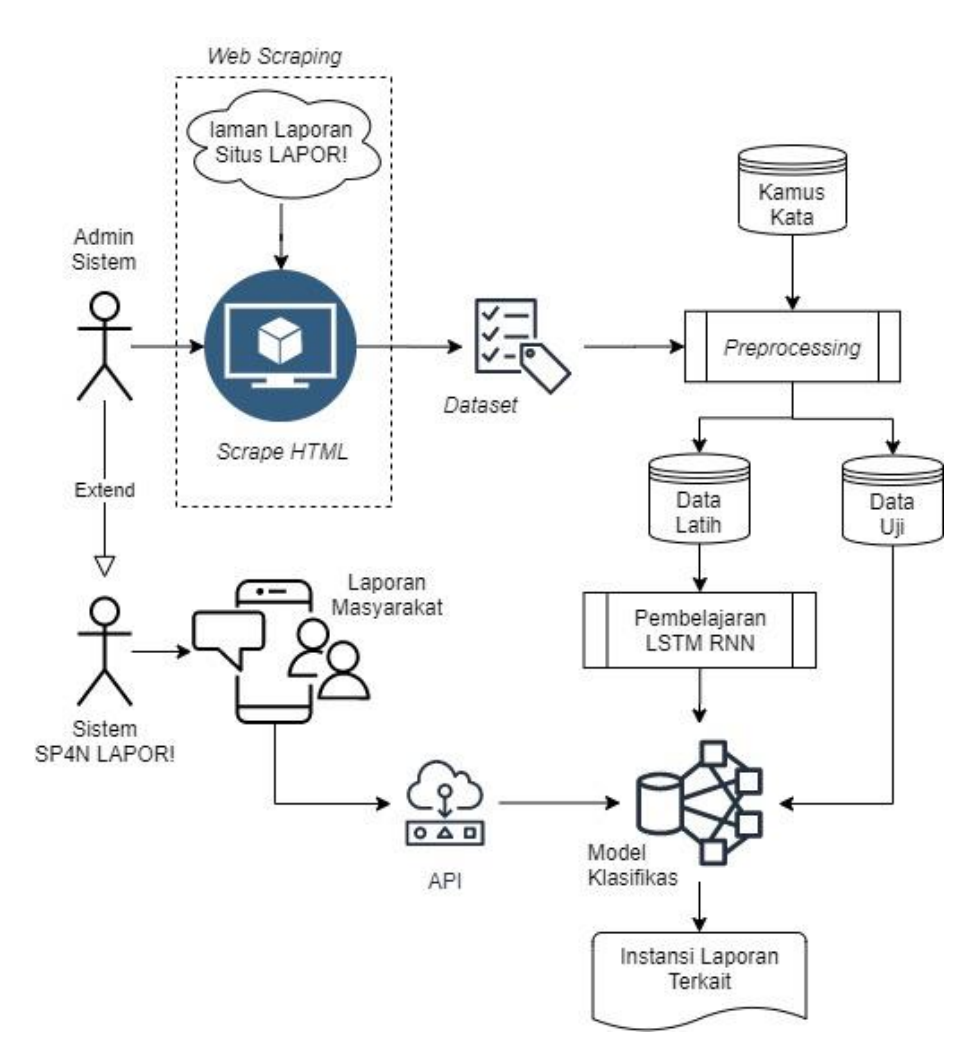

*Gambar 1. 1 Gambaran Sistem*

### **BAB II PERSIAPAN** *HARDWARE* **DAN** *SOFTWARE*

### <span id="page-5-1"></span><span id="page-5-0"></span>**2.1.** *Hardware*

*Hardware* atau perangkat keras adalah perangkat fisik atau bagian dari komputer, yang dapat disentuh atau dilihat kasat mata dan berupa perangkat elektronik. Dalam perangkat keras terdapat minimum spesifikasi yang dibutuhkan agar aplikasi dapat berjalan dengan lancar. Uraian perangkat keras yang digunakan adalah sebagai berikut:

| Tuoti 1, 1 tranghai 11tras |             |                                       |                                |  |  |  |  |
|----------------------------|-------------|---------------------------------------|--------------------------------|--|--|--|--|
| N <sub>0</sub>             | <b>Nama</b> | <b>Minimum</b>                        | <b>Rekomendasi</b>             |  |  |  |  |
|                            | Processor   | Core <sup>TM</sup> i3 2.10 GHz 2 Core | $Core^{TM}$ i5 2.70 GHz 4 Core |  |  |  |  |
|                            | <b>RAM</b>  | 4 GB                                  | 8 GB                           |  |  |  |  |
|                            | Storage     | <b>HDD 360 GB</b>                     | <b>SSD 240 GB</b>              |  |  |  |  |

Tabel 1. Perangkat Keras

### <span id="page-5-2"></span>**2.2.** *Software*

*Software* atau perangkat lunak adalah perangkat dalam komputer yang tidak berbentuk fisik, namun diperlukan untuk menjalankan kerja. Dalam perangkat lunak, terdapat algoritma yang berfungsi melakukan operasi yang dikehendaki oleh pengguna sehingga menghasilkan *output*. Uraian perangkat keras yang digunakan adalah sebagai berikut:

| N <sub>0</sub> | Kebutuhan      | Nama Aplikasi                          |  |  |  |
|----------------|----------------|----------------------------------------|--|--|--|
|                | Sistem operasi | Windows 10 atau Debian dan turunannya. |  |  |  |
| 2              | Web Server     | Nodejs 12.16.1                         |  |  |  |
| 3              | <b>DBMS</b>    | <b>MySQL 8.0.18</b>                    |  |  |  |
| 4              | Web browser    | Google Chrome 83.0.4103.61             |  |  |  |
|                | Git            | Git 2.17.1                             |  |  |  |

Tabel 2. Perangkat Lunak

### **BAB III PETUNJUK INSTALASI APLIKASI**

### <span id="page-6-1"></span><span id="page-6-0"></span>**3.1. Arsitektur Sistem**

Arsitektur sistem adalah model konseptual yang mendefinisikan struktur, perilaku, dan pandangan lebih dari suatu sistem, sebagai gambaran arsitektur sistem pada aplikasi ini terdapat pada Gambar 3.1.

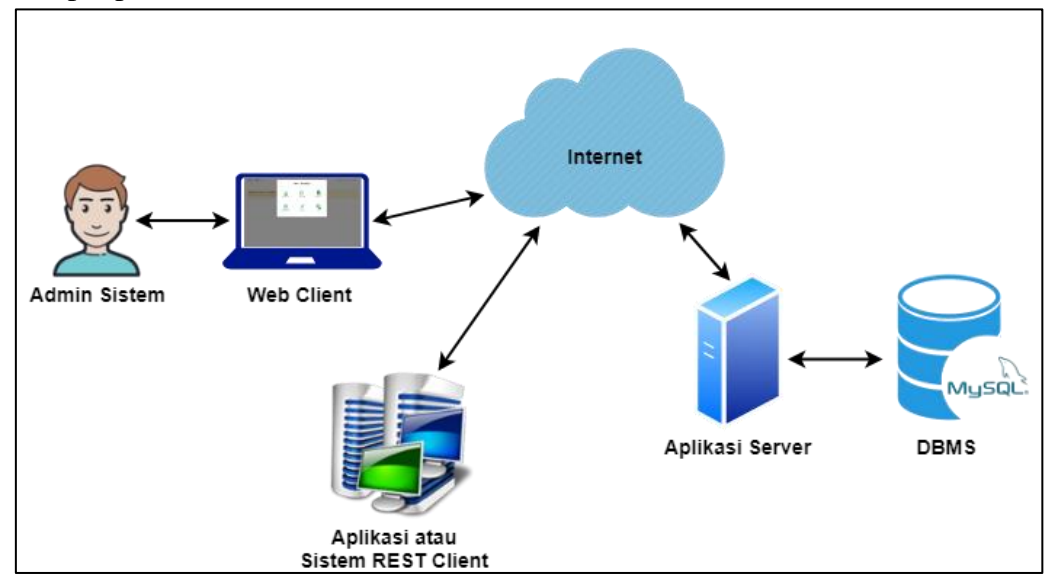

*Gambar 3. 1 Arsitektur Sistem*

Pada arsitektur system terdapat beberapa komponen yaitu:

- 1. Admin system yaitu pengguna yang akan mengelola data data yang terdapat pada aplikasi.
- 2. *Web Client* yaitu *web browser* yang digunakan untuk menampilkan antarmuka ke pengguna.
- 3. Sistem atau aplikasi REST client yaitu sistem atau aplikasi pihak ke 3 yang akan dapat memanfaatkan fitur klasifikasi teks pada aplikasi dengan melakukan komunikasi REST API.
- 4. Internet digunakan agar antar aplikasi dapat berkomunikasi dan dapat diakses jarak jauh dan dimana saja.
- 5. Aplikasi *server* adalah program komputer atau perangkat yang menyediakan fungsionalitas aplikasi untuk program atau perangkat lain.
- 6. DBMS digunakan untuk menyimpan data data yang terdapat pada aplikasi.

### <span id="page-6-2"></span>**3.2. Instalasi Web** *Server*

```
~$ sudo su #masuk sebagai user root
apt update #update repositori
apt install nodejs #install nodejs
node –-version #cek versi nodejs
```
### <span id="page-7-0"></span>**3.3. Instalasi DBMS**

```
~$ sudo su #masuk sebagai user root
apt update #update repositori
#Install MySQL
apt install mysql-server
mysql_secure_installation
#Pilih Y untuk yes pada saat pemilihan validate password plugin, agar 
#menggunakan password root saat login, dan pilih level password, 
#gunakan password yang strong 2 atau 1
#Cek metode authentifikasi pada MySQL user account
mysql
mysql> SELECT user,authentication_string,plugin,host FROM mysql.user;
#Rubah plugin auth_socket ke mysql_native_password dan set password
mysql> ALTER USER 'root'@'localhost' IDENTIFIED WITH
mysql_native_password BY 'password';
mysql> FLUSH PRIVILEGES;
mysql> SELECT user,authentication_string,plugin,host FROM mysql.user;
mysql> exit;
#Setelah proses konfigurasi di atas, untuk login ke mysql gunakan 
#password mysql untuk login
mysql -u root -p
```
### <span id="page-7-1"></span>**3.4. Instalasi Web** *Browser*

Download web browser atau Google chrome terlebih dahulu

```
~$ sudo su #masuk sebagai user root
apt update #update repositori
cd Download #masuk ke folder download
dpkg -I nama-file-hasil-download.deb #install file
```
### <span id="page-7-2"></span>**3.5. Instalasi Git**

```
~$ sudo su #masuk sebagai user root
apt update #update repositori
apt install git
git –-version #cek versi nodejs
```
### <span id="page-8-0"></span>**3.6. Instalasi Aplikasi**

```
~$ sudo su #masuk sebagai user root
apt update #update repositori
apt install pm2 -g #install process manager
# clone aplikasi dari github
git clone https://github.com/annurkhozin/LSTM-RNN-lapor.go.id.git
mkdir aplikasi #membuat folder aplikasi
#mengubah nama folder aplikasi
mv -r LSTM-RNN-lapor.go.id aplikasi/lapor 
cd lapor #masuk ke folder aplikasi
npm install #install depedensi aplikasi
nano .env #konfigurasi database, IP dan port aplikasi
mysql
mysql> create database lapor_db;
mysql> exit;
#import file sql
mysql -u root -p lapor_db < aplikasi/lapor/backup db/admin.sql
mysql -u root -p lapor_db < aplikasi/lapor/backup db/config.sql
mysql -u root -p lapor_db < aplikasi/lapor/backup 
db/scraping_dataset.sql
mysql -u root -p lapor_db < aplikasi/lapor/backup db/dataset.sql
mysql -u root -p lapor_db < aplikasi/lapor/backup db/rootword.sql
mysql -u root -p lapor_db < aplikasi/lapor/backup db/slangword.sql
mysql -u root -p lapor_db < aplikasi/lapor/backup db/stopword.sql
mysql -u root -p lapor_db < aplikasi/lapor/backup db/riwayat_api.sql
pm2 start server.js #menjalankan aplikasi
pm2 stop server.js #menghentikan aplikasi
pm2 reload server.js #me-reload aplikasi
```
### **BAB IV PETUNJUK FITUR-FITUR APLIKASI**

<span id="page-9-0"></span>Pada aplikasi klasifikasi ini terdapat fitur-fitur yang terdapat pada aplikasi, diantaranya seperti yang terdapat pada Gambar 4.1.

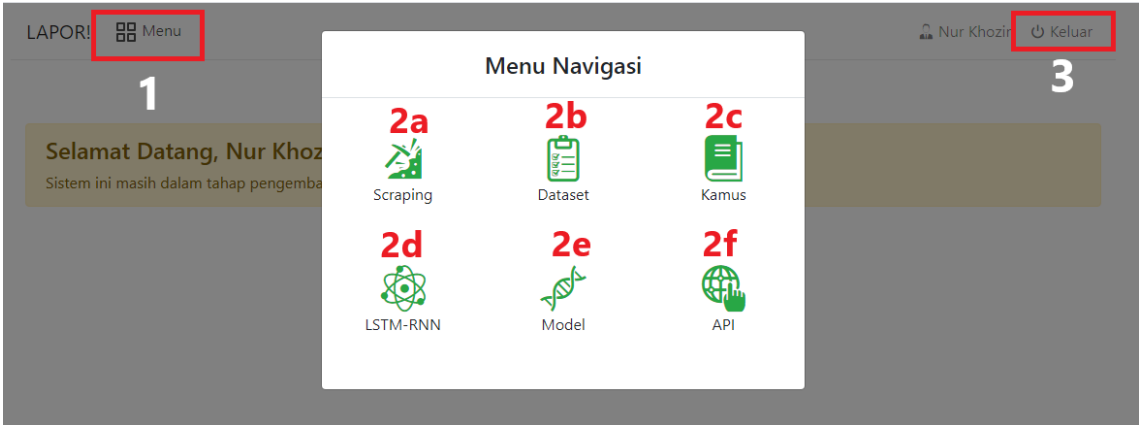

*Gambar 4. 1 Daftar Menu Aplikasi*

- 1. Menu digunakan untuk menampilkan daftar menu pada aplikasi
- 2a. *Scraping* digunakan untuk membuka halaman data data hasil *scraping* yang terdapat pada aplikasi.
- 2b. Dataset digunakan untuk membuka dataset yang digunakan pada proses pembelajaran.
- 2c. Kamus digunakan untuk membuka kamus yang terdiri dari kamus *stopword*, *slangword* dan *rootword*.
- 2d. LSTM-RNN digunakan untuk membuka halaman pada proses pembelajaran model klasifikasi.
- 2e. Model digunakan untuk membukan halaman model yang digunakan pada proses klasifikasi.
- 2f. API digunakan untuk menampilkan data-data riwayat penggunaan REST API oleh pengguna.
- 3. Keluar digunakan admin untuk menghapus sesi akun pada aplikasi

#### **BAB V PETUNJUK PENGELOLAAN APLIKASI**

### <span id="page-10-1"></span><span id="page-10-0"></span>**5.1.** *Backup Source Code*

*Backup source code* digunakan untuk membuat salinan *source code* dari aplikasi sebagai cadangan saat terjadi kehilangan atau kerusakan *source code* asli. *Backup* dilakukan dengan menjalankan perintah pada sebagai berikut.

```
~$ sudo su #masuk sebagai user root
mkdir backup-app #membuat folder backup
#menyalin folder aplikasi lapor ke folder backup-app
cp -r applikasi/lapor backup-app/
```
### <span id="page-10-2"></span>**5.2.** *Backup Database*

*Backup database* digunakan untuk membuat Salinan *database* dari aplikasi sebagai cadangan saat terjadi kehilangan atau kerusakan data asli. *Backup* dilakukan dengan menjalankan perintah pada sebagai berikut.

```
~$ sudo su #masuk sebagai user root
mkdir backup_db #membuat folder backup
#jika backup per tabel
mysqldump -u root -p lapor_db [admin] > backup_db/admin.sql
mysqldump -u root -p lapor_db [config] > backup_db/admin.sql
mysqldump -u root -p lapor_db [scraping_dataset] > 
backup_db/scraping_dataset.sql
mysqldump -u root -p lapor_db [dataset] > backup_db/dataset.sql
mysqldump -u root -p lapor_db [rootword] > backup_db/rootword.sql
mysqldump -u root -p lapor_db [slangword] > backup_db/slangword.sql
mysqldump -u root -p lapor_db [stopword] > backup_db/stopword.sql
mysqldump -u root -p lapor_db [riwayat_api] > 
backup_db/riwayat_api.sql
#jika backup database / semua tabel
mysqldump -u root -p lapor_db > backup_db/lapor_db.sql
```
### <span id="page-11-0"></span>**BAB VI PETUNJUK PENGGUNAAN APLIKASI**

### <span id="page-11-1"></span>**6.1. Pengguna Admin Sistem**

- 6.1.1. Login Admin Sistem
	- a. Buka aplikasi dengan mengakses alamat IP atau domain dari aplikasi
	- b. Masukkan "*username*" dan "*password*"
	- c. Tekan tombol "Masuk"
	- d. Jika login gagal akan ditampilkan pesan error, sedangkan jika login berhasil akan ditampilkan pesan sukses dan diarahkan ke halaman beranda admin sistem, seperti yang terdapat pada Gambar 6.1.

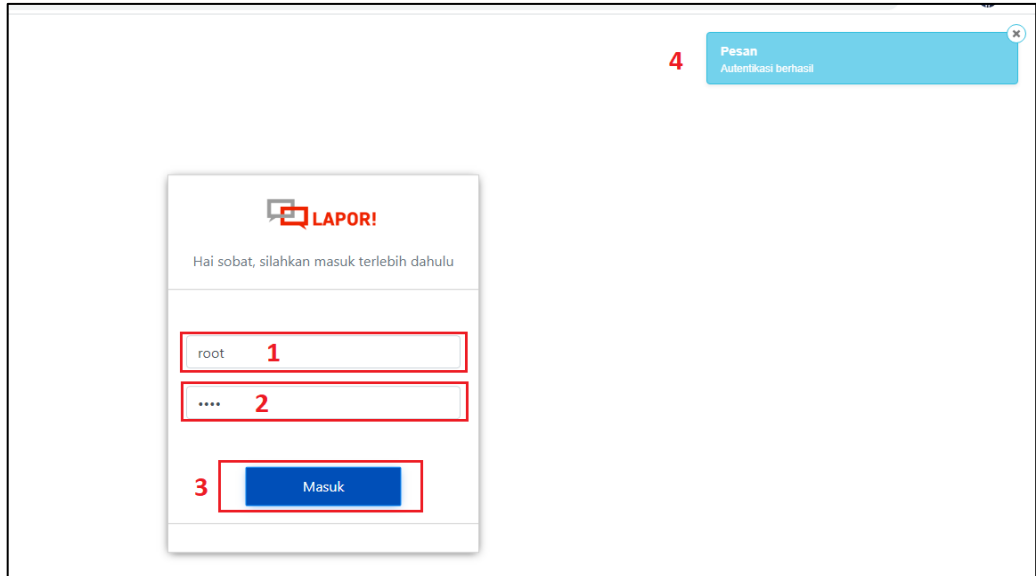

*Gambar 6. 1 Proses Login*

- 6.1.2.Kelola Data *Scraping*
	- a. Klik "Menu" pada *header panel*
	- b. Pilih menu "*Scraping*", seperti pada Gambar 6.2.

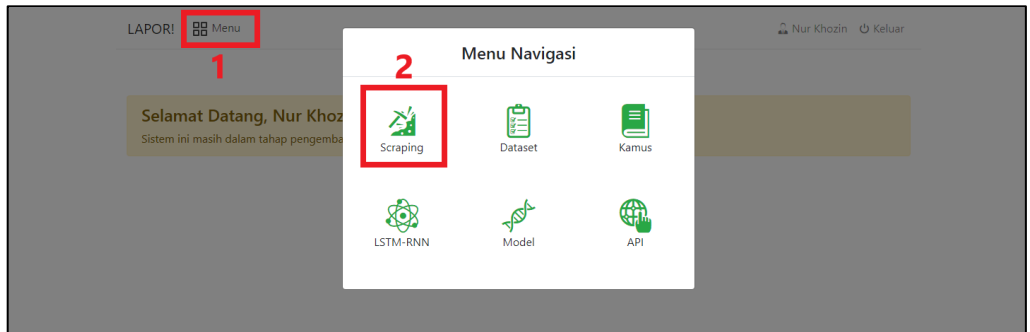

*Gambar 6. 2 Menu Scraping*

c. Klik "Mulai *Scraping*" jika ingin melakukan *scraping* data, seperti yang terdapat pada Gambar 6.3.

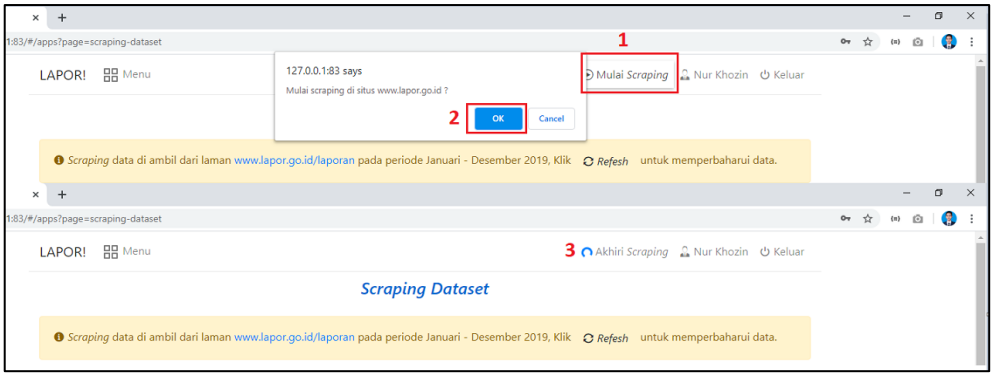

*Gambar 6. 3 Memulai Scraping Data*

d. Klik "Akhiri *Scraping*" jika ingin mengakhiri *scraping* data, seperti yang terdapat pada Gambar 6.4.

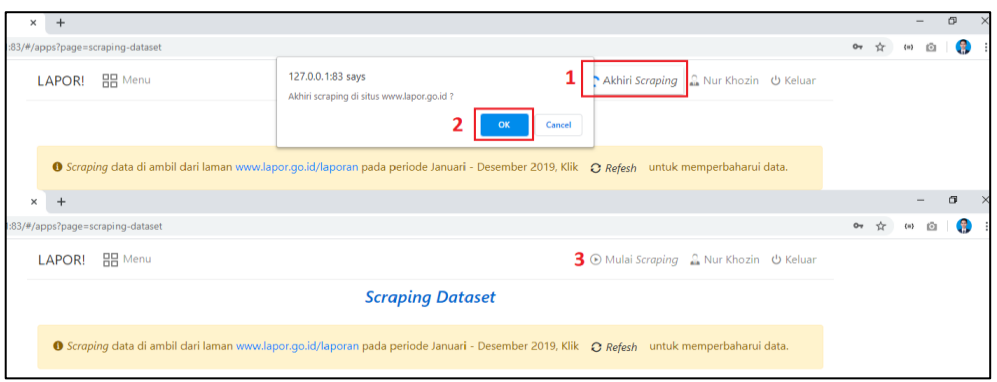

*Gambar 6. 4 Akhiri Scraping Data*

e. Klik *icon* dokumen pada baris tabel untuk menjadikan data hasil *scraping* menjadi sebuah dataset dari aplikasi, seperti yang terdapat pada Gambar 6.5.

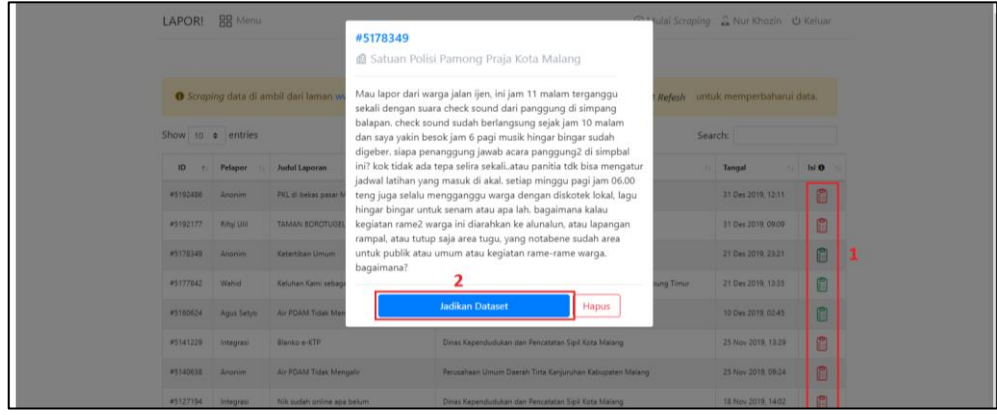

*Gambar 6. 5 Jadikan Hasil Scraping menjadi Dataset*

f. Klik *icon* dokumen pada baris table dan pilih tombol hapus untuk menghapus data hasil *scraping*, seperti yang terdapat pada Gambar 6.6.

|                                                               | .0.1:83/#/apps?page=scraping-dataset |                                             |                                                                                                    |                                                                                                    |                                     |                                         |       |
|---------------------------------------------------------------|--------------------------------------|---------------------------------------------|----------------------------------------------------------------------------------------------------|----------------------------------------------------------------------------------------------------|-------------------------------------|-----------------------------------------|-------|
| LAPOR!                                                        | <b>HR</b> Menu                       |                                             | #5178349                                                                                                    | 1 Satuan Polisi Pamong Praja Kota Malang                                                                                          |                                     | ↑ Mulai Scraping C. Nur Khozin U Keluar |       |
| Scraping data di ambil dari laman w<br>Show 10 $\div$ entries |                                      |                                             | Mau lapor dari warga jalan ijen, ini jam 11 malam terganggu<br>sekali dengan suara check sound dari panggung di simpang                                                                     |                                                                                                    | untuk memperbaharui data.<br>Refesh |                                         |       |
|                                                               |                                      |                                             | balapan. check sound sudah berlangsung sejak jam 10 malam<br>Search:<br>dan saya yakin besok jam 6 pagi musik hingar bingar sudah                                                           |                                                                                                    |                                     |                                         |       |
| ID                                                            | Pelapor                              | <b>Judul Laporan</b>                        |                                                                                                    | digeber. siapa penanggung jawab acara panggung2 di simpbal<br>ini? kok tidak ada tepa selira sekaliatau panitia tdk bisa mengatur |                                     | <b>Tangal</b><br>11                     | Isi O |
| #5192486                                                      | Anonim                               | PKL di bekas pasar M                        | jadwal latihan yang masuk di akal. setiap minggu pagi jam 06.00<br>teng juga selalu mengganggu warga dengan diskotek lokal, lagu<br>hingar bingar untuk senam atau apa lah. bagaimana kalau |                                                                                                    | 31 Des 2019, 12:11                  | ê                                       |       |
| #5192177                                                      | Rifai Ulil                           | <b>TAMAN BOROTUGEL</b>                      |                                                                                                    | kegiatan rame2 warga ini diarahkan ke alunalun, atau lapangan<br>rampal, atau tutup saja area tugu, yang notabene sudah area      |                                     | 31 Des 2019, 09:09                      | ê     |
| #5178349                                                      | Anonim                               | Ketertiban Umum                             | bagaimana?                                                                                                    | untuk publik atau umum atau kegiatan rame-rame warga.<br><b>Jadikan Dataset</b><br>Hapus                                          |                                     | 21 Des 2019, 23:21                      | ê     |
| #5177842                                                      | Wahid                                | Keluhan Kami sebagi                         |                                                                                                    |                                                                                                    | ung Timur                           | 21 Des 2019, 13:35                      | ê     |
| #5160624                                                      | Agus Setyo                           | Air PDAM Tidak Mer                          |                                                                                                    |                                                                                                    |                                     | 10 Des 2019, 02:45                      | ê     |
| #5141229                                                      | Integrasi                            | Blanko e-KTP                                |                                                                                                    | Dinas Kependudukan dan Pencatatan Sipil Kota Malang                                                                               |                                     | 25 Nov 2019, 13:29                      | ê     |
| #5140638                                                      | <b>Anonim</b>                        | Air PDAM Tidak Mengalir                     |                                                                                                    | Perusahaan Umum Daerah Tirta Kanjuruhan Kabupaten Malang                                                                          |                                     | 25 Nov 2019, 09:24                      | ê     |
| #5127194                                                      | Integrasi                            | Nik sudah online apa belum                  |                                                                                                    | Dinas Kependudukan dan Pencatatan Sipil Kota Malang                                                                               |                                     | 18 Nov 2019, 14:02                      | Ô     |
| #5126384                                                      | Anonim                               | Pelayanan KIA lama                          |                                                                                                    | Dinas Kependudukan dan Catatan Sipil Kabupaten Indramayu                                                                          |                                     | 18 Nov 2019, 09:38                      | ê     |
| #5117690                                                      | <b>Anonim</b>                        | Kendaraan parkir di area Jl. Raya Sawojajar |                                                                                                    | Satuan Polisi Pamong Praja Kota Malang                                                                                            |                                     | 13 Nov 2019, 11:21                      |       |

*Gambar 6. 6 Hapus Data Scraping*

- 6.1.3.Kelola *Dataset*
	- a. Klik "Menu" pada *header panel*
	- b. Pilih menu "*Dataset*", seperti pada Gambar 6.7.

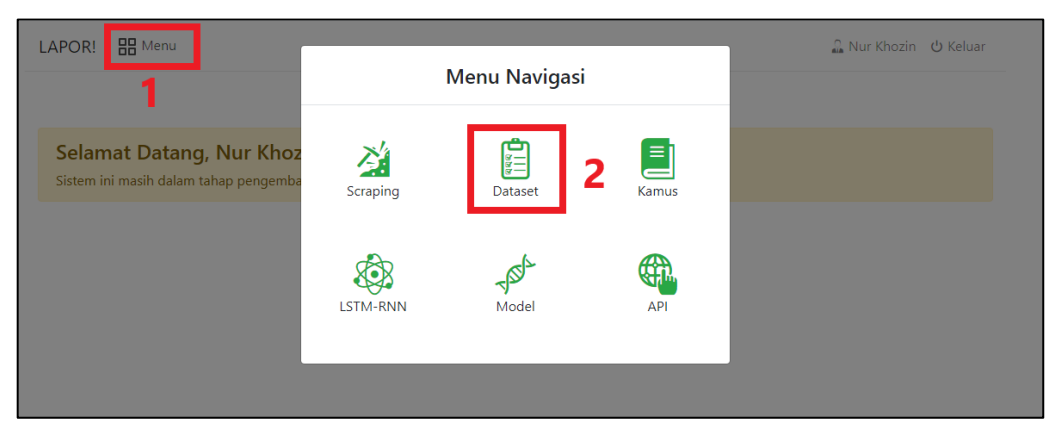

*Gambar 6. 7 Menu Dataset*

c. Klik *icon* sampah pada baris tabel untuk menghapus data dari *dataset*, kemudian konfirmasi untuk menghapus data tersebut, seperti yang terdapat pada Gambar 6.8

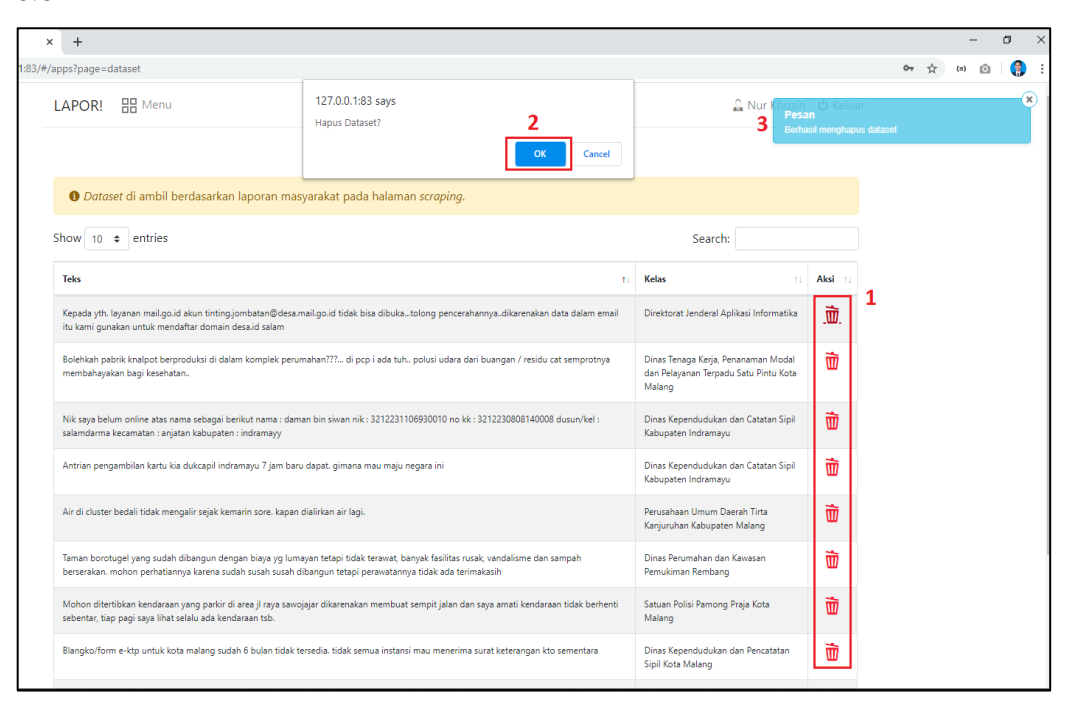

*Gambar 6. 8 Hapus Dataset*

### 6.1.4.Kelola Kamus Kata

- a. Klik "Menu" pada *header panel*
- b. Pilih menu "Kamus", seperti pada Gambar 6.9.

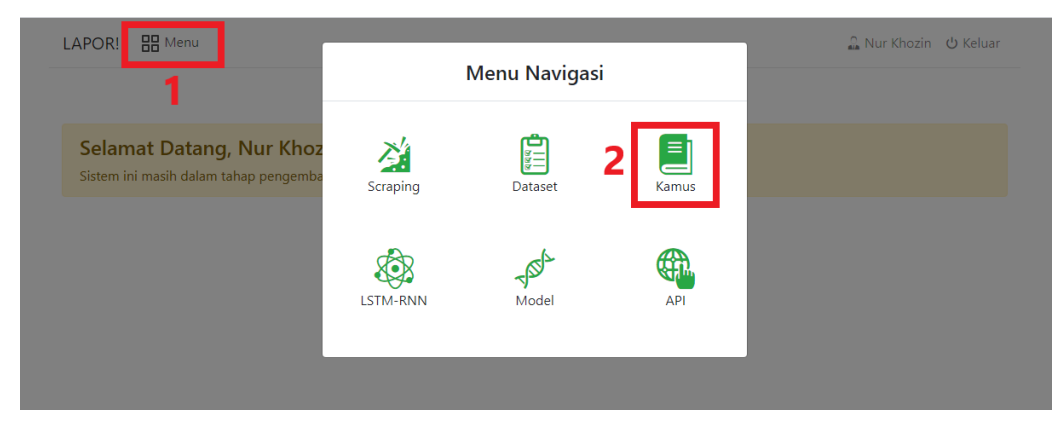

*Gambar 6. 9 Menu Kamus*

- c. Klik "Tab *Stopwords*" untuk mengelola kamus *stopword.*
- d. Klik "Tab *Slangwords*" untuk mengelola kamus *slangword.*

e. Klik "Tab *Rootwords*" untuk mengelola kamus *rootword, seperti yang terdapat pada Gambar 6.10.*

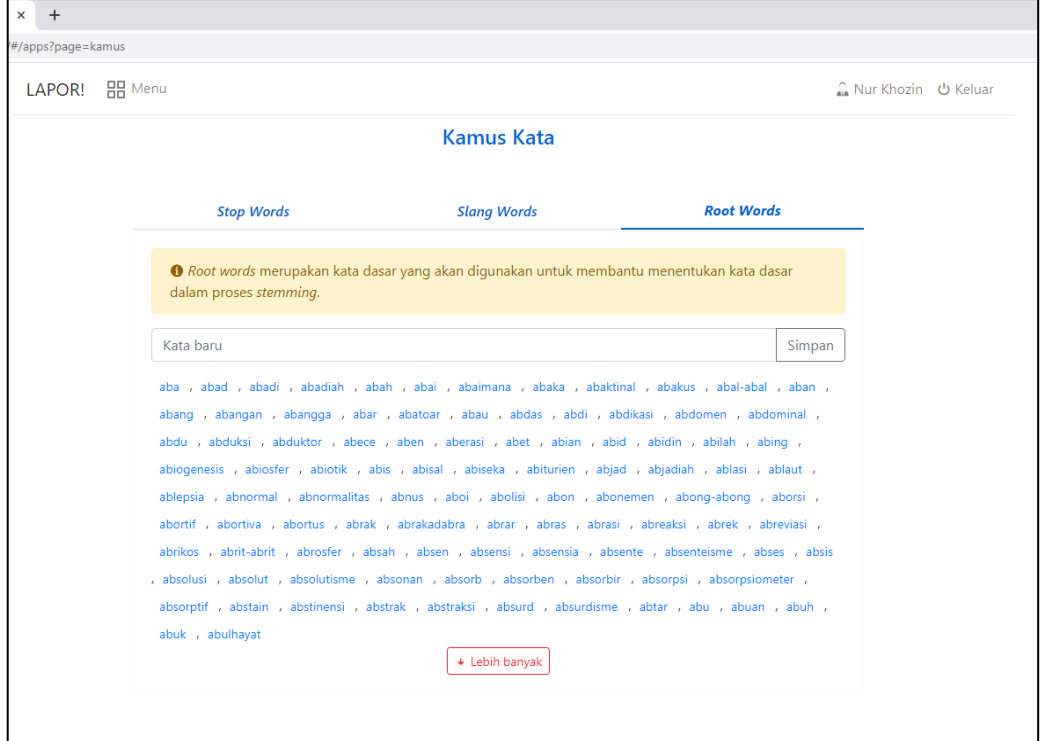

*Gambar 6. 10 Halaman Kamus Root Words*

- f. Masukkan kata pada inputan kata baru untuk menambah kata pada kamus root word, jika kata tersebut sudah terdapat pada kamus maka akan ditampilkan pesan error, jika kata belum terdapat pada kamus maka akan ditampilkan pesan sukses.
- g. Klik kata untuk mengubah atau menghapus kata pada kamus.
- 6.1.5.Melakukan pembelajaran dan membuat model klasifikasi
	- a. Klik "Menu" pada *header panel*
	- b. Pilih menu "LSTM-RNN", seperti pada Gambar 6.11.

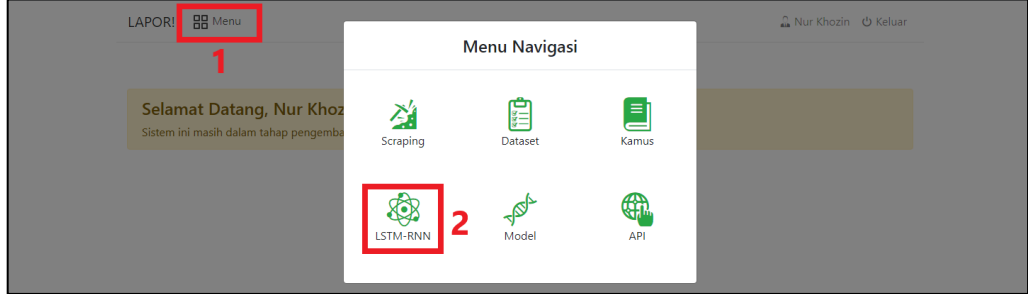

*Gambar 6. 11 Menu LSTM-RNN*

c. Masukkan parameter yang digunakan dalam proses pembelajaran dan pembuatan model klasifikasi, kemudian klik tombol "Mulai" untuk memulai proses pembelajaran model, seperti yang terdapat pada Gambar 6.12.

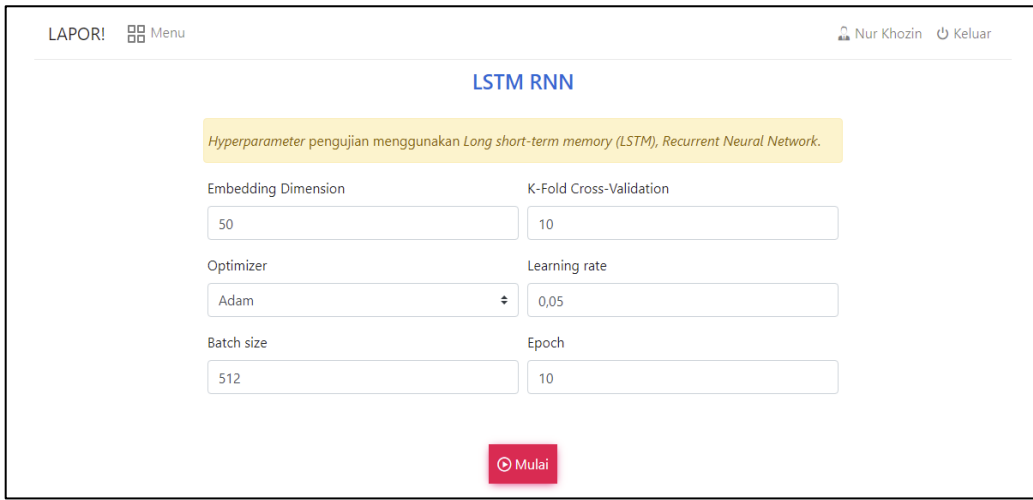

*Gambar 6. 12 Parameter Pembelajaran Model Klasifikasi*

d. Lama proses pembelajaran tergantung spesifikasi computer atau server yang digunakan dan konfigurasi parameter sebelum proses pembelajaran model. Tunggu sampai proses pembelajaran sampai selesai, kemudian pilih tab LSTM, dan Analisa iterasi hasil pembelajaran yang terbaik, kemudian download model pada iterasi tersebut untuk dapat digunakan pada model klasifikasi system, seperti yang terdapat pada Gambar 6.13.

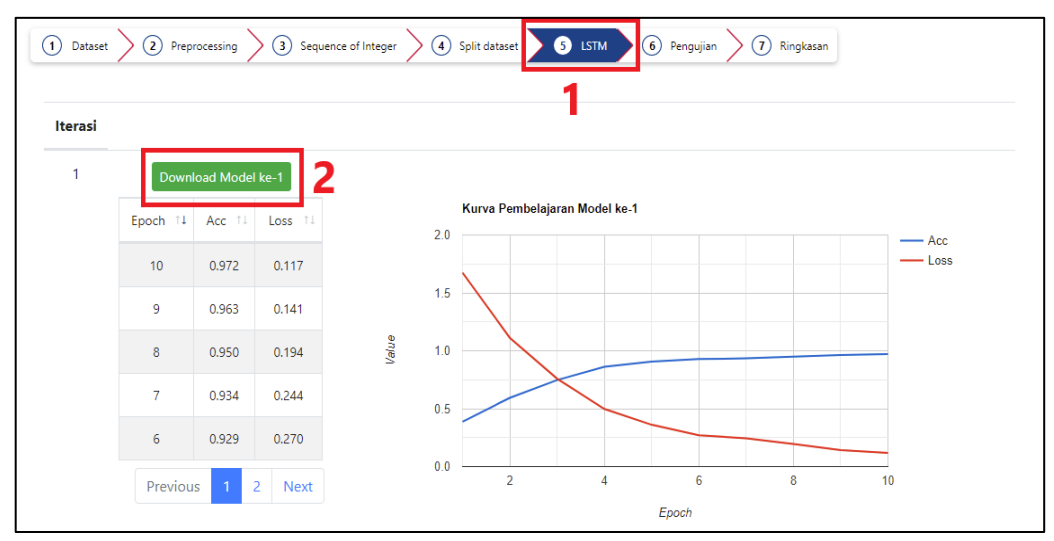

*Gambar 6. 13 Download Model Klasifikasi*

### 6.1.6.Kelola Model Klasifikasi Sistem

- a. Klik "Menu" pada *header panel*
- b. Pilih menu "Model", seperti pada Gambar 6.14.

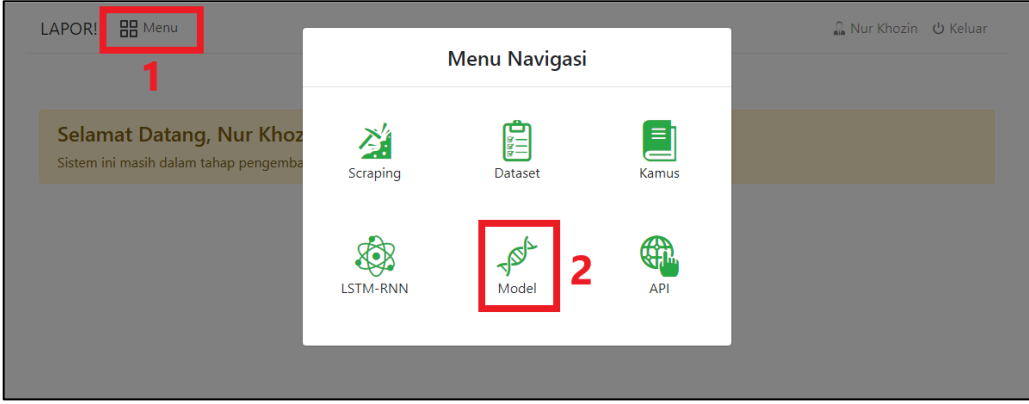

*Gambar 6. 14 Menu Model Klasifikasi*

c. Untuk mengupload model, pilih tab "*Upload* model" , kemudian pilih *file* yang ingin dijadikan sebagai model klasifikasi system, kemudian klik tombol "Jadikan sebagai model Klasifikasi sistem" untuk menjadikasn model tersebut sebagai model klasifiakasi sistem, seperti yang terdapat pada Gambar 6.15.

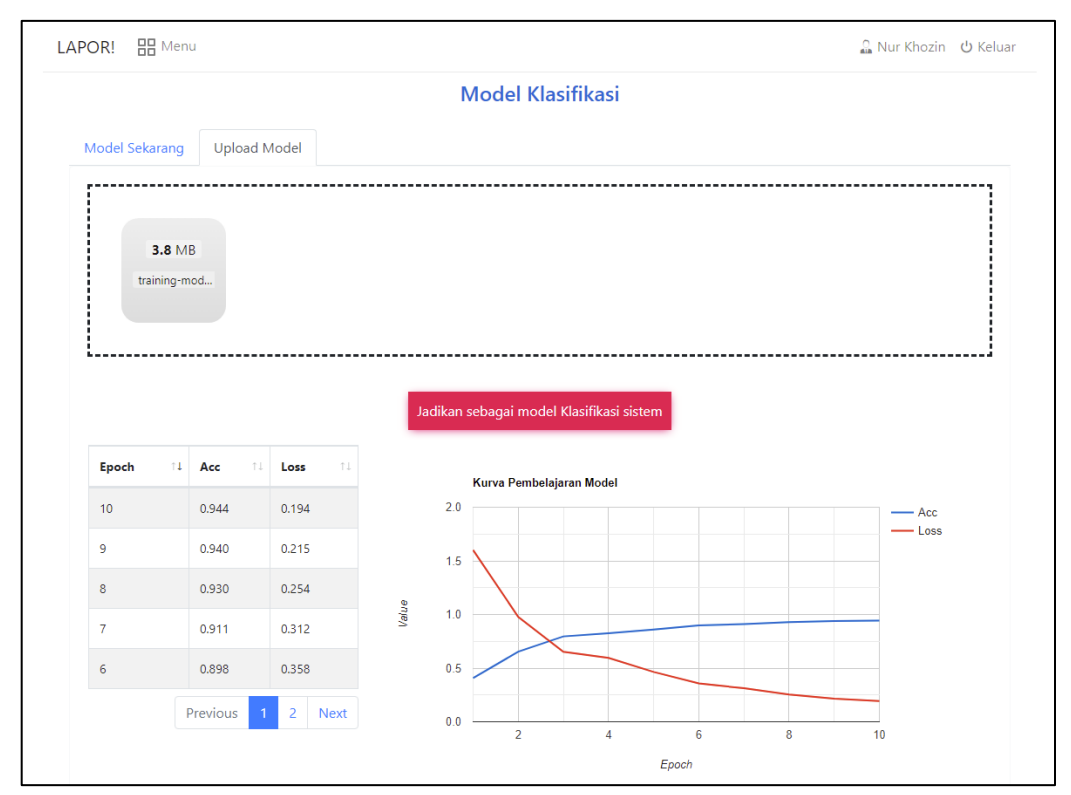

*Gambar 6. 15 Upload model Klasifikasi Sistem*

- 6.1.7. Lihat Riwayat Penggunaan API
	- a. Klik "Menu" pada *header panel*
	- b. Pilih menu "API", seperti pada Gambar 6.16.

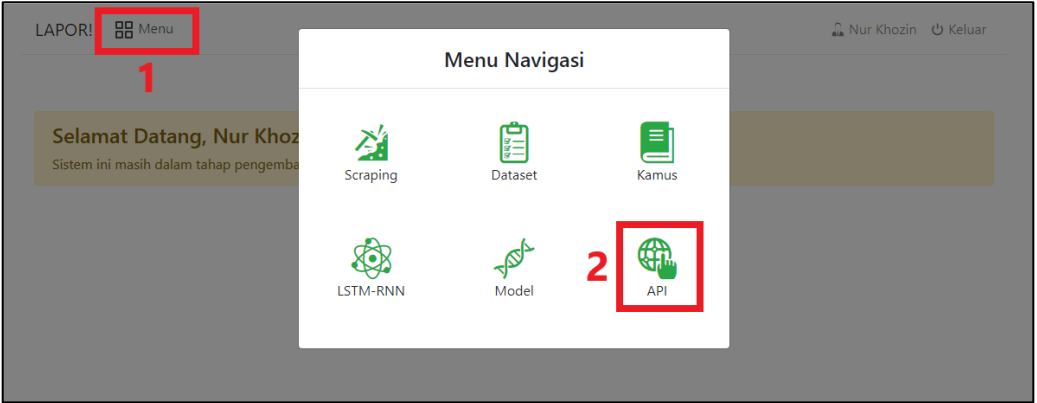

*Gambar 6. 16 Menu API*

c. Tampilan riwayat penggunaan API terdapat teks input, hasil prediksi kelas atau label, IP address dan tanggal akses pengguna, seperti yang terdapat pada Gambar 6.17.

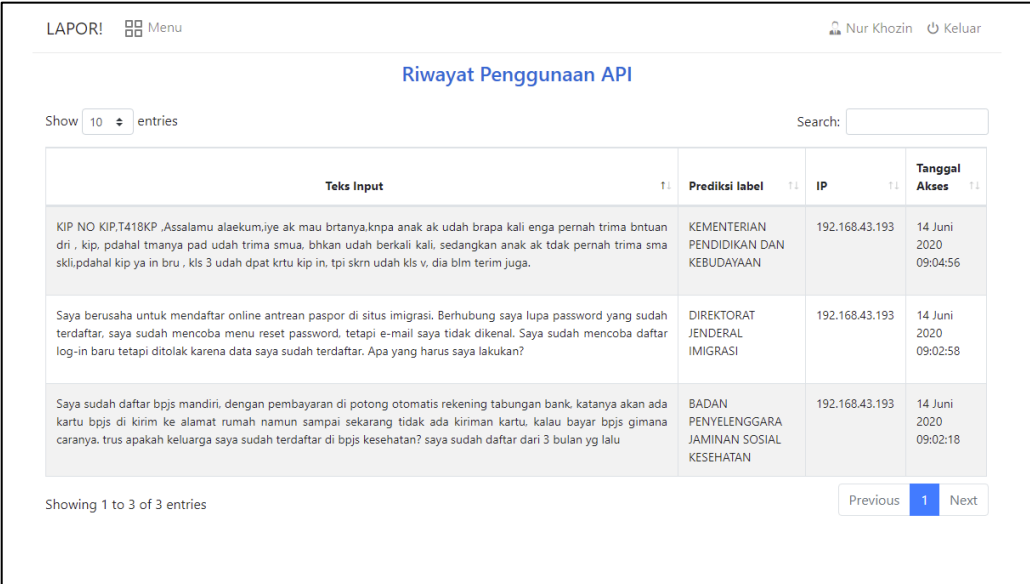

*Gambar 6. 17 Halaman Riwayat API*

#### <span id="page-19-0"></span>**6.2. Pengguna REST API**

Dalam melakukan komunikasi REST API antara *server* dan *client*, terdapat beberapa parameter yang digunakan, antara lain terdapat pada Tabel 3.

| URI    | http:// ${IP}$ atau domain $\}$ /api/klasifikasi               |
|--------|----------------------------------------------------------------|
| method | <b>POST</b>                                                    |
|        | parameter: teks   Isi laporan dari masysrakat yang berupa teks |

Tabel 3. Parameter REST API

6.2.1.*Source code request* API di Shell

```
curl --request POST \
 --url 'http://{IP atau domain}/api/klasifikasi' \
  --header 'accept: application/json' \
 --Header 'content-type: application/json' \
  --data '{"teks": "masukkan teks laporan masyarakat disini"}'
```
6.2.2.*Source code request* API di PHP

```
<?php
   $curl = curl_init();
   curl_setopt_array($curl, array(
     CURLOPT_URL => "http://{IP atau domain}/api/klasifikasi",
      CURLOPT_RETURNTRANSFER => true,
     CURLOPT \overline{ENCODEING} => "",
     CURLOPTMAXREDIRS => 10,
      CURLOPT_TIMEOUT => 30,
     CURLOPT HTTP VERSION => CURL HTTP VERSION 1 1,
    CURLOPT_CUSTOMREQUEST => "POST",
    CURLOPT_POSTFIELDS => "{'teks': 'masukkan teks laporan
   masyarakat disini'}",
      CURLOPT_HTTPHEADER => array(
        "accept: application/json",
        "content-type: application/json"
      ),
   ));
   $response = curl exec(<math>$curl</math>);$err = curl error({$curl});curl close($curl);
   if ($err) {
      echo "cURL Error #:" . $err;
   } else {
      echo $response;
   } ?>
```
6.2.3.*Source code request* API di Node.js

```
var unirest = require("unirest");
var req = unirest("POST", "http://{IP atau 
domain}/api/klasifikasi");
req.headers({
   "accept": "application/json",
   "content-type": "application/json"
});
req.type("json");
req.send({
   "teks": "masukkan teks keluhan masyarakat disini"
});
req.end(function (res) {
if (res.error) throw new Error(res.error);
   console.log(res.body);
});
```
6.2.4.*Source code request* API di Python

```
import requests
url = "http://{IP atau domain}/api/klasifikasi"
payload = "{'teks': 'masukkan teks keluhan masyarakat disini'}"
headers = \{ 'accept': "application/json",
     'content-type': "application/json"
     }
response = requests.post(url, data=payload, headers=headers)
print(response.json())
```
6.2.5.*Source code request* API di Go

```
package main
import (
   "fmt"
   "strings"
   "net/http"
   "io/ioutil"
)
func main() {
   url := "http://{IP atau domain}/api/klasifikasi"
```

```
payload := strings.NewReader("{'teks': 'masukkan teks keluhan 
masyarakat disini'}")
   req, _ := http.NewRequest("POST", url, payload)
   req.Header.Add("accept", "application/json")
   req.Header.Add("content-type", "application/json")
   res, _ := http.DefaultClient.Do(req)
   defer res.Body.Close()
   body, \angle := ioutil.ReadAll(res.Body)
   fmt.Println(res)
   fmt.Println(string(body))
}
```